# 1. 망고V310 하드웨어 사양 및 블럭도

# 1.1. 하드웨어 사양

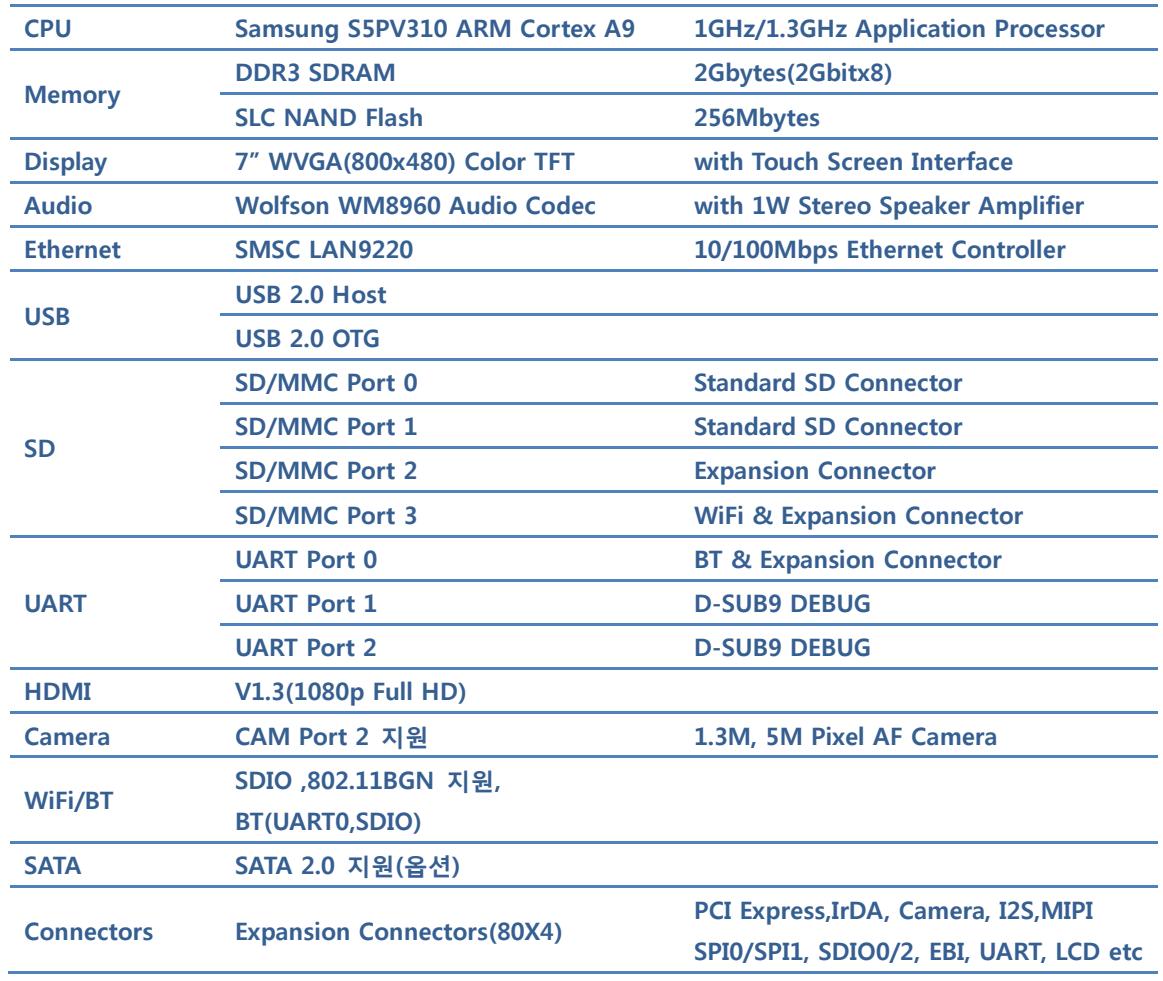

## 1.2. 블록도

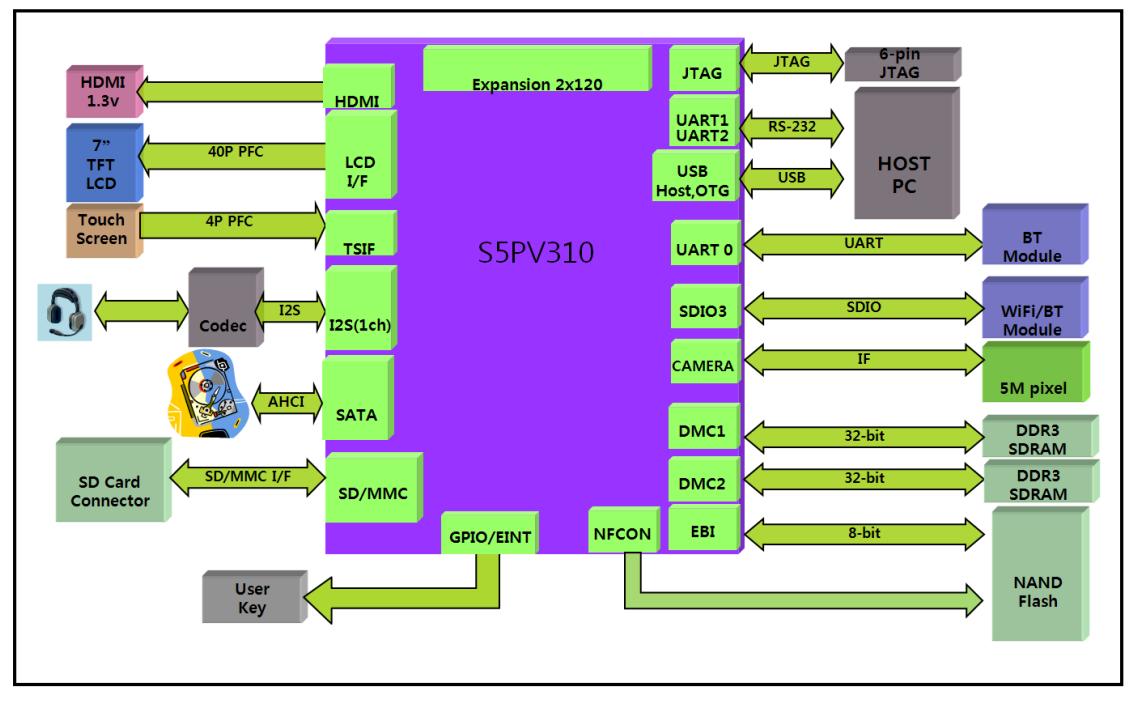

## 1.3. 망고310 메인보드 부품면 TOP

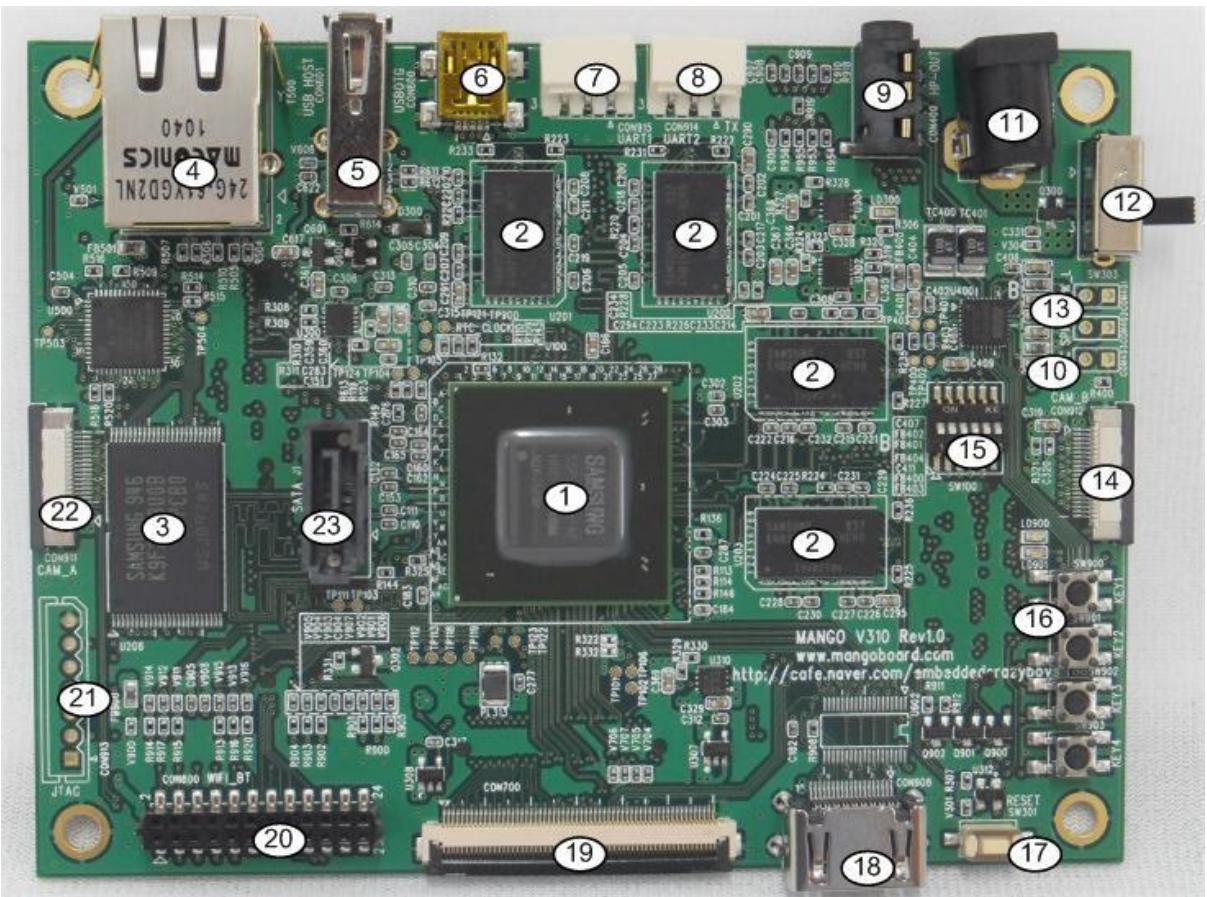

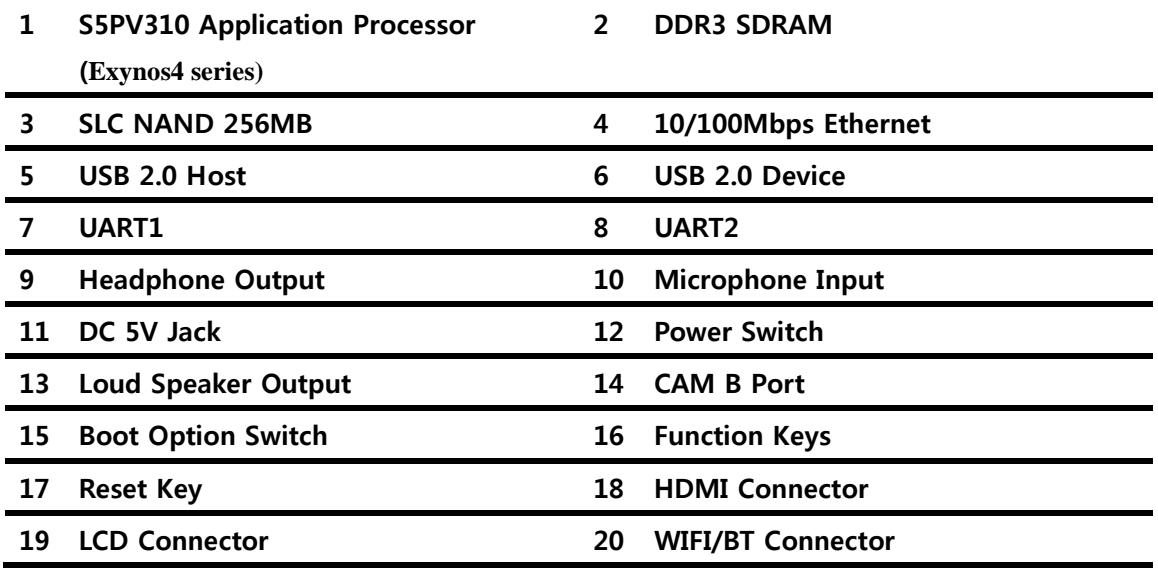

www.mangoboard.com cafe.naver.com/embeddedcrazyboys CRZ Technology 3

JTAG Connector 22 CAM A Port

## SATA Connector

# 1.4. 망고310 메인보드 부품면 BOTTOM

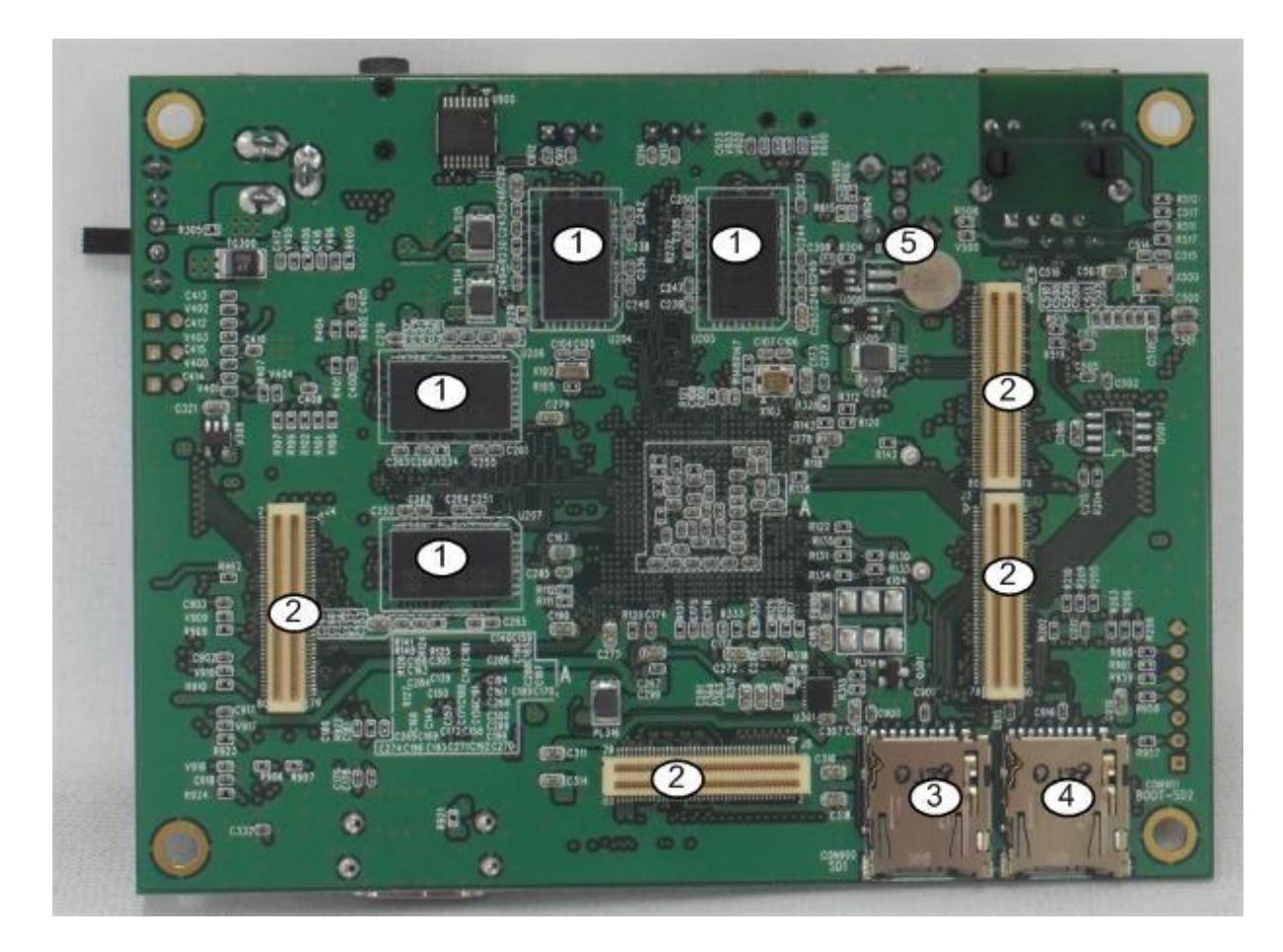

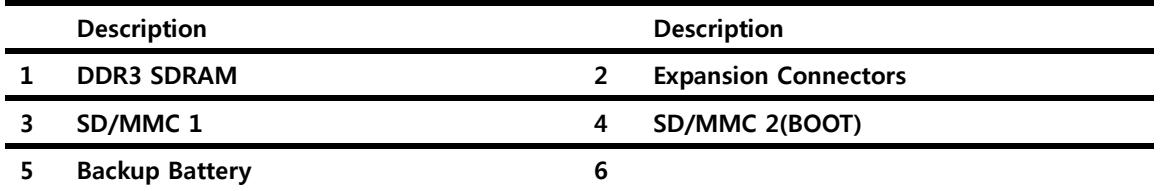

## 1.5. 부팅 과정

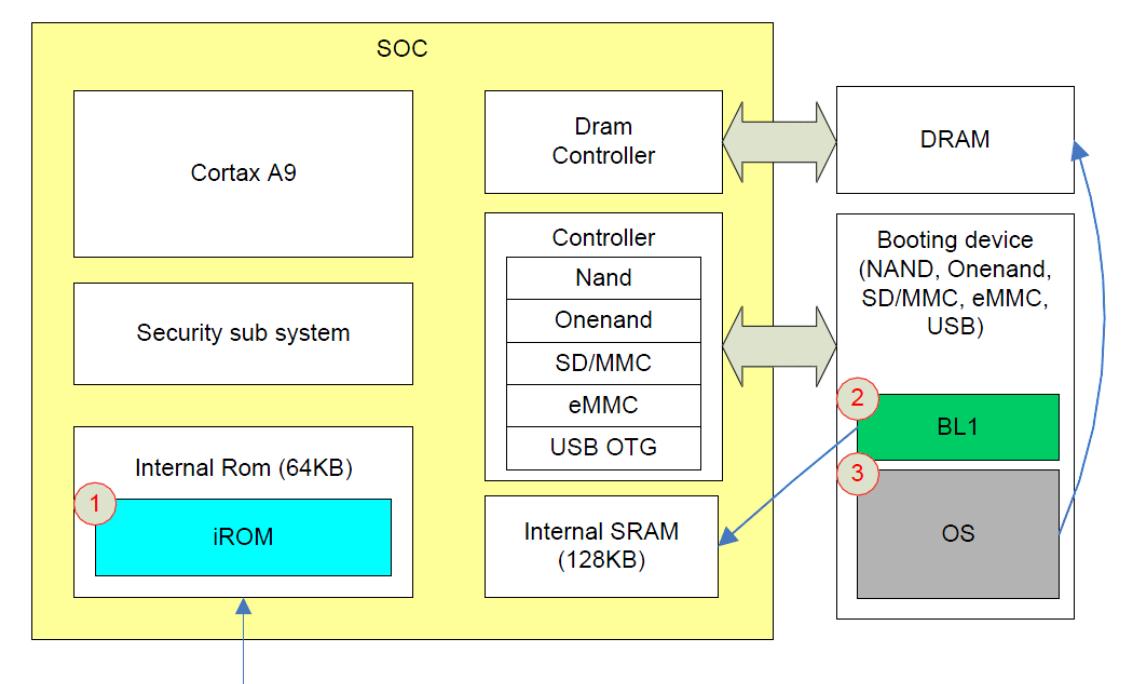

OM (Operating Mode) pin

- CPU S5PV310이 Reset 되면 내부 롬 (Internal ROM, IROM)에 탑재 되어 있는 Boot Loader 0 (BL0)가 실행 됩니다. 위 그림에서 1번에 해당하는 것입니다.
- BL0는 OM[5:0]핀의 상태를 읽어, 부팅 디바이스를 선정하고, 부팅 디바이스에서 Boot Loader 1 (BL1)을 읽어 내부 SRAM에 탑재합니다. 위 그림의 2 과정입니다.
- 탑재된 SRAM에서 BL1의 코드가 수행됩니다.
- BL1은 사용자가 작성한 Boot Loader로서, 운영체제를 DRAM에 탑재하고 (3번 과정입니다), 수행 하기 위해, DRAM Controller등 주요 디바이스를 초기화한 후, 운영체제를 읽어 들여 운영체제로 제어를 넘기는 역할을 합니다.

## 1.5.1. OM핀 설정

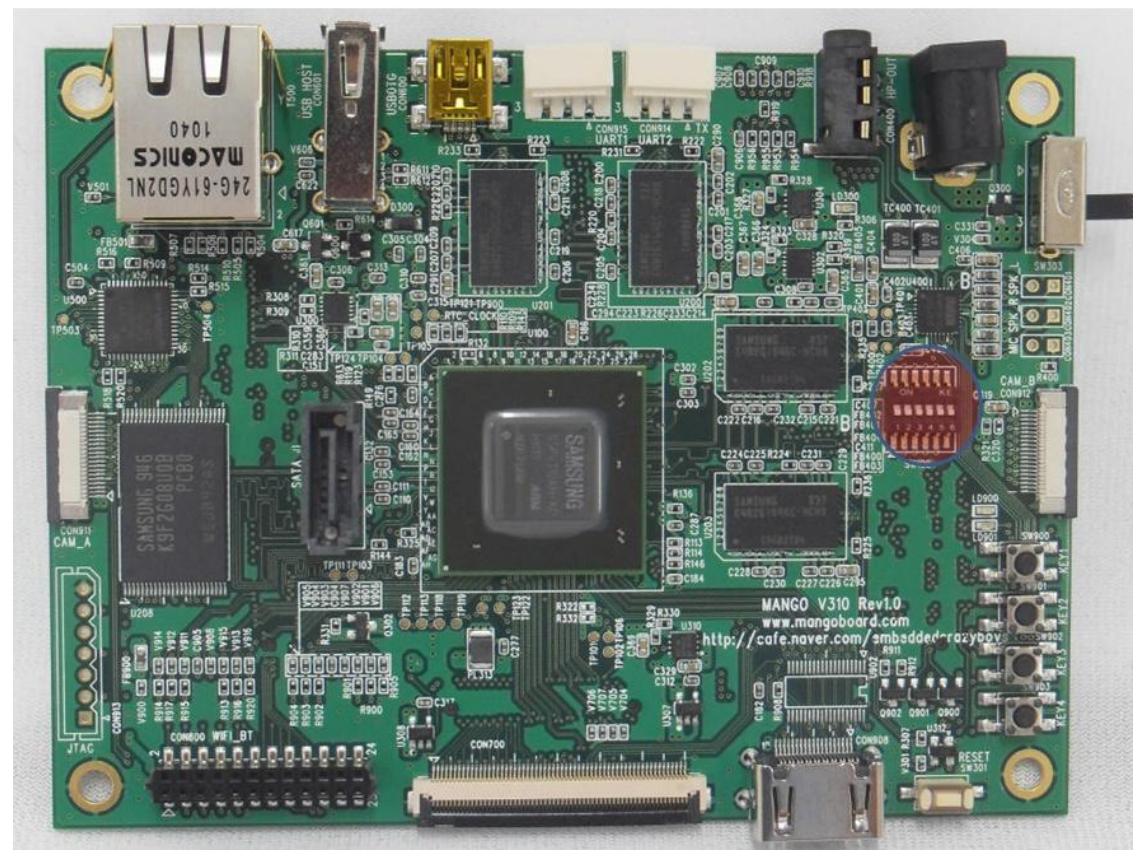

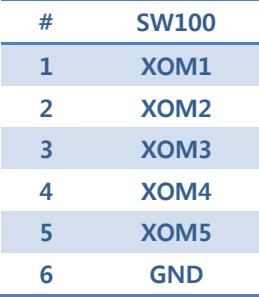

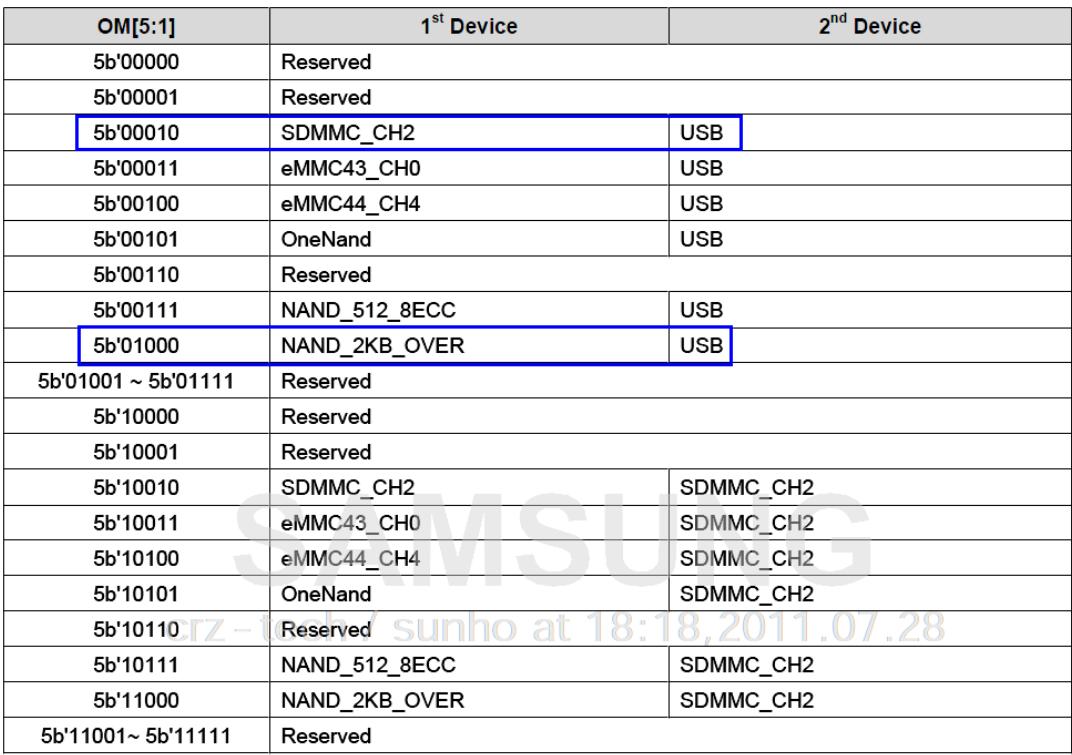

### 1.5.2. MMC/USB Boot Mode설정

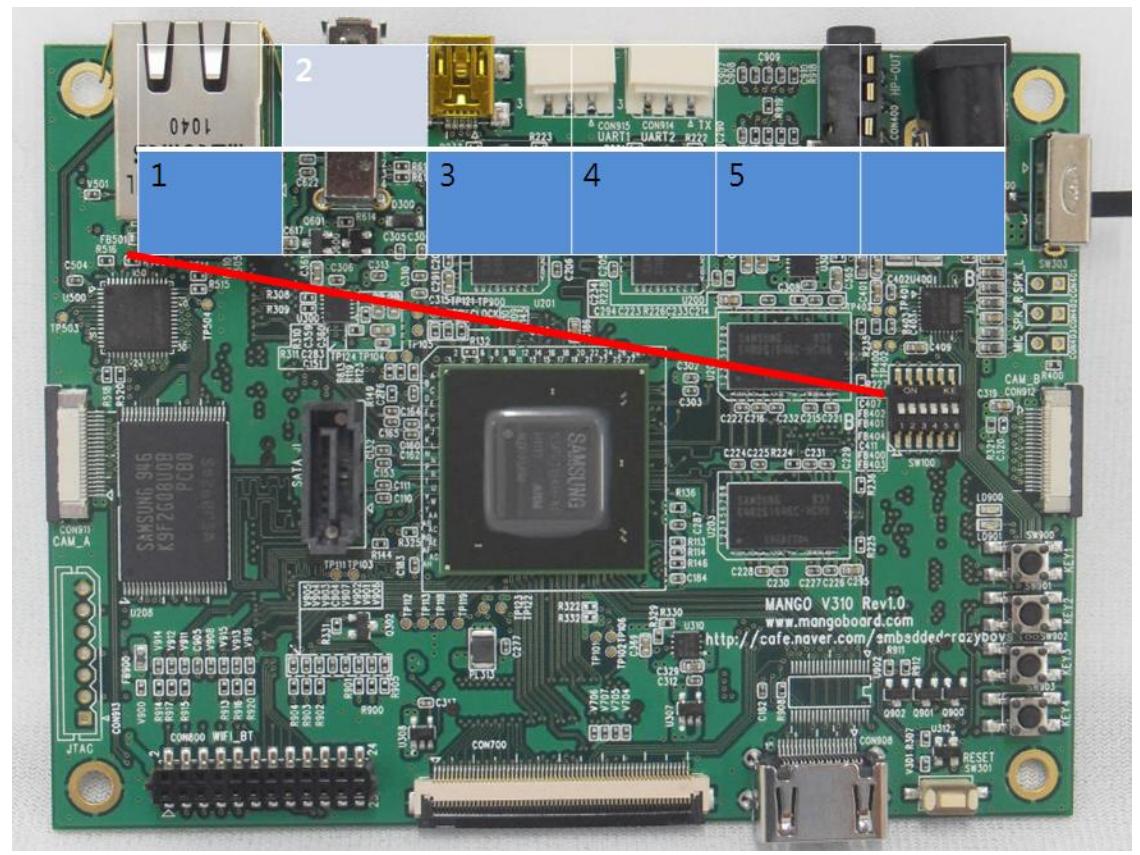

## 1.6. SD BOOT 만들기

<리눅스 PC>

#### [root@icanjji-linux image]# ./mk\_bl1.sh

<Window PC>

#### AttachHeader.exe bl1aa bl1ah

SD card를 리눅스가 설치된 PC에 삽입

[root@icanjji-linux fastboot-image]# df

Write하고자 하는 디바이스 /dev/sdb1, /dev/sdb2, /dev/sdb3/ /dev/sdb4

마운트 된 /media/xxx 를 umount합니다.

[root@icanjji-linux fastboot-image]# ./m310\_bl\_writer sdb m310

#### 1.7. Kernel,Gingerbread write하기

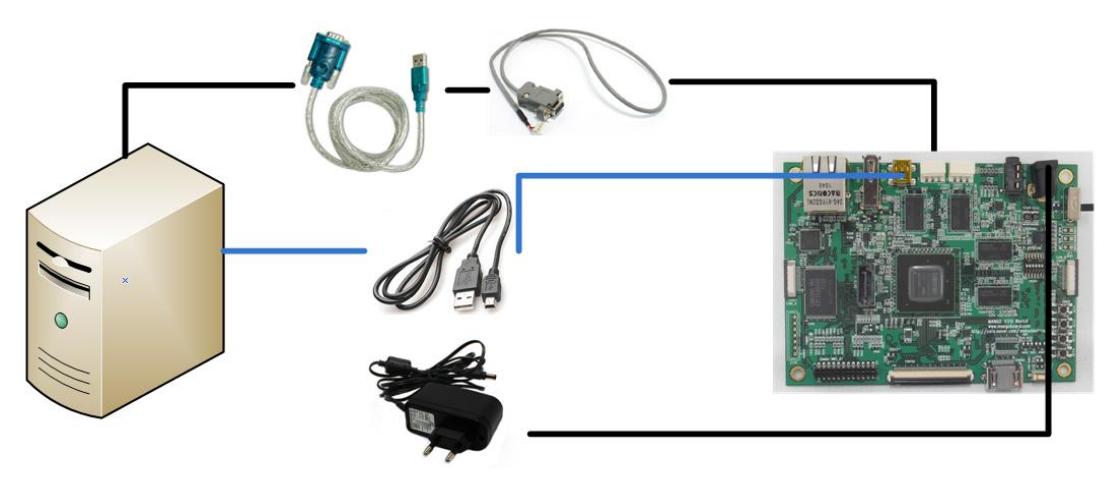

보드 뒷면에 "BOOT\_SD2"에 삽입, SD/MMC BOOT 모드로 변경(2번 On, 나머지 Off)

MANGO310 # fdisk -c 0;fatformat mmc 0:1;ext4format mmc 0:2;ext4format mmc 0:3;ext4format mmc 0:4

#### MANGO310 # fastboot

[root@icanjji-linux fastboot-image]# ./fastboot-linux.sh